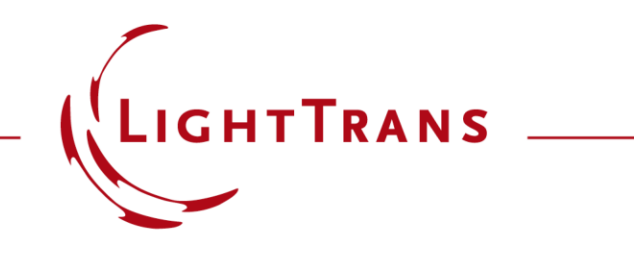

#### **Modeling of a "HoloLens 1"-Type Layout with Light Guide Component**

#### **Abstract**

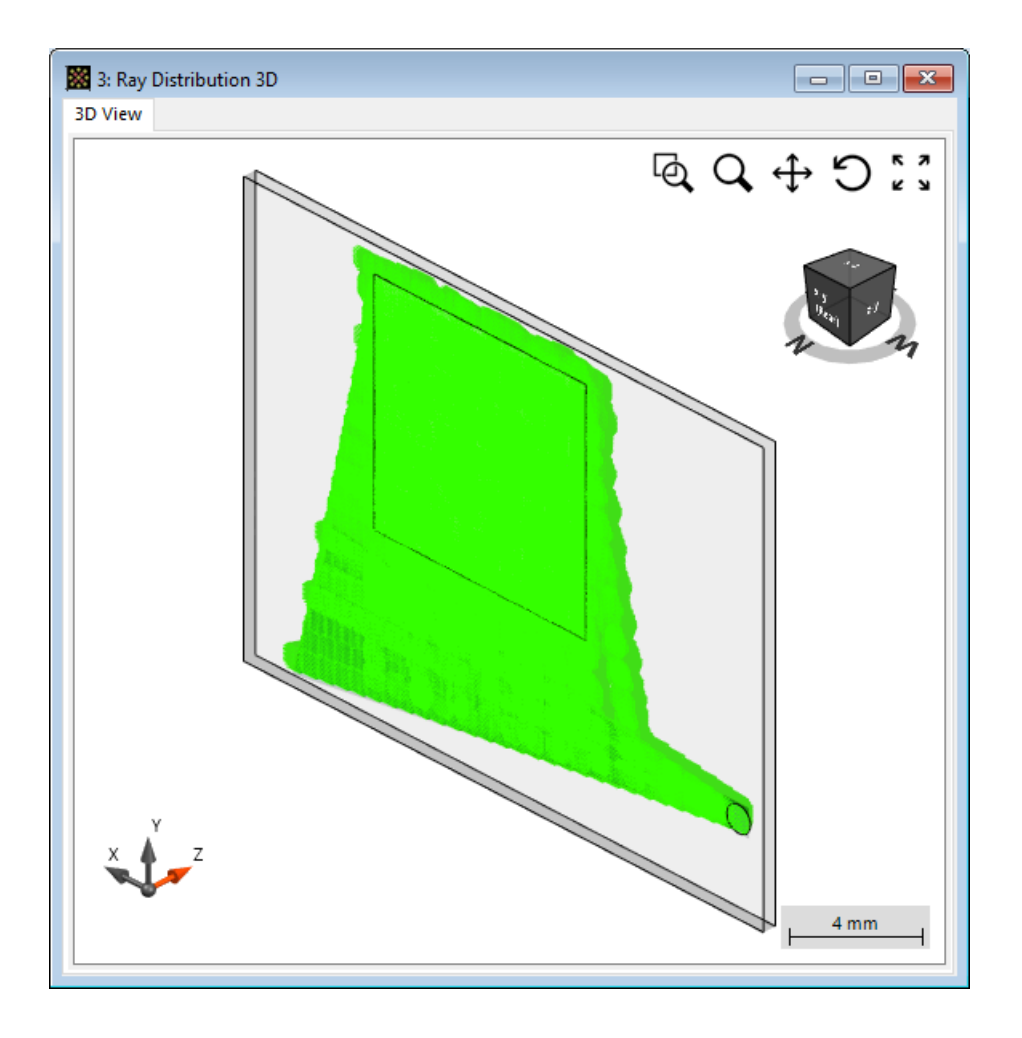

Most innovative augmented and mixed reality devices nowadays are based on light-guide or wave-guide configurations in combination with microstructures to couple light in and out. VirtualLab Fusion is capable of the detailed modeling of such devices by applying our unique physical optics approach, which includes all effects of interest (e.g. coherence, polarization and diffraction). We demonstrate this capability by modeling a device of a simple "HoloLens 1"-type (1D-1D pupil expander) layout with a Light Guide component capable of guiding light with a 32°× 18° field of view.

#### **Modeling Task**

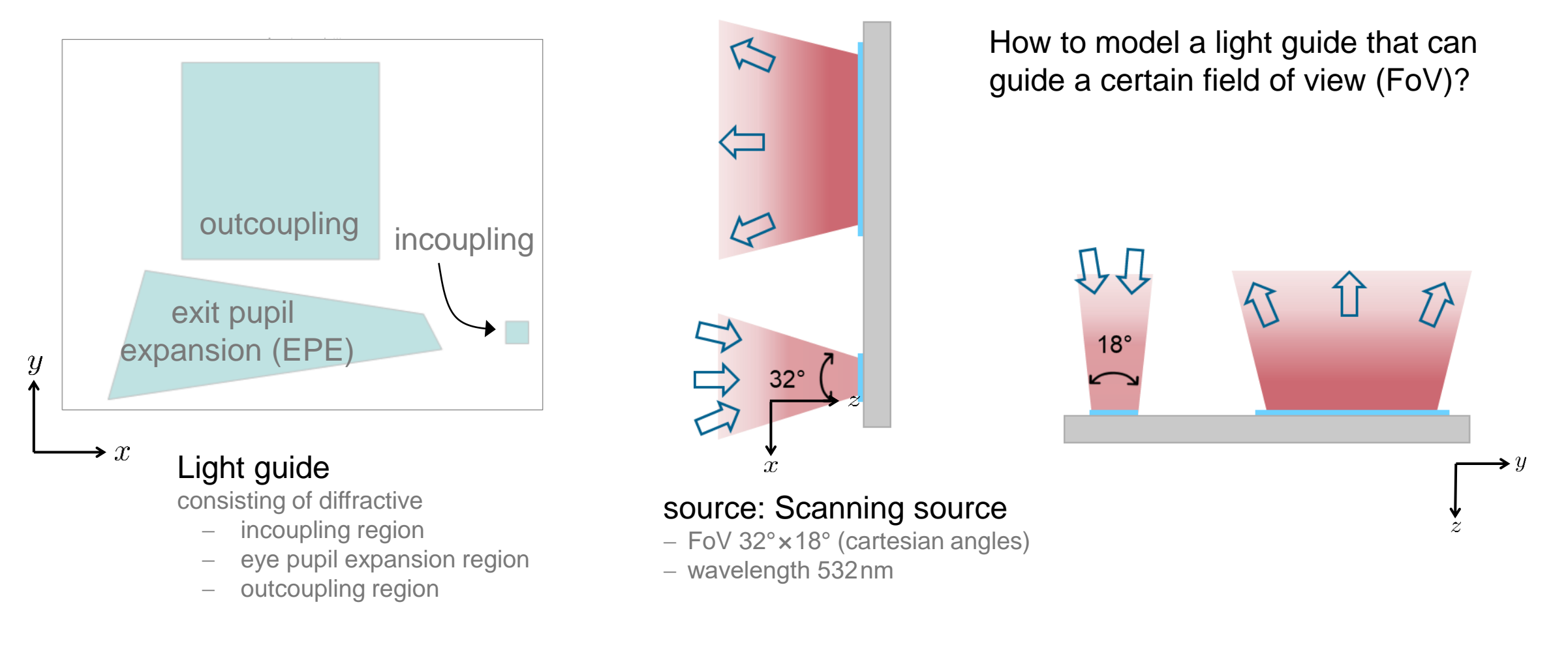

Parameters from default layout by Layout Design Tool, reference patent: WO2011107831A1.

### **Working Principle of Light Guide**

In order to ''trap'' the light inside the light guide slab, total internal reflection (TIR) is used. For this purpose, gratings are applied to couple the incident light in and out and to ensure that conditions for TIR are fulfilled.

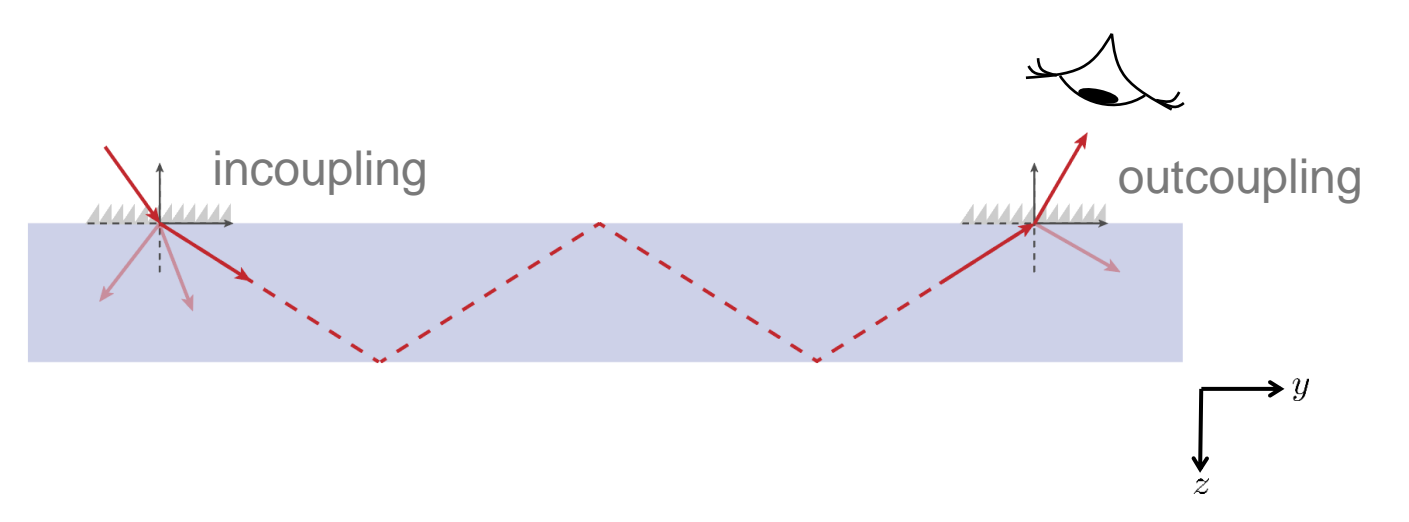

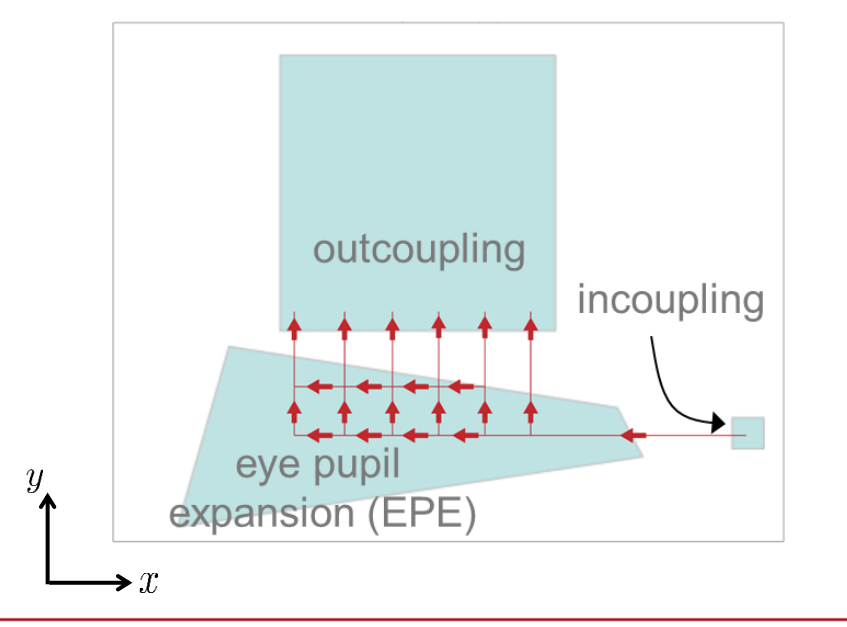

The function of the exit pupil expansion grating is to replicate the incoupled pupil in one direction (here: x direction) in order to expand the exit pupil, or in other words generate the eye box.

In this type of setup, the outcoupling grating is not only responsible for outcoupling the light toward the observer, but also for the pupil expansion in the second direction (here: y-direction).

This separated pupil expansion is characteristic of a "HoloLens 1"-type layout.

## **Layout Design Tool**

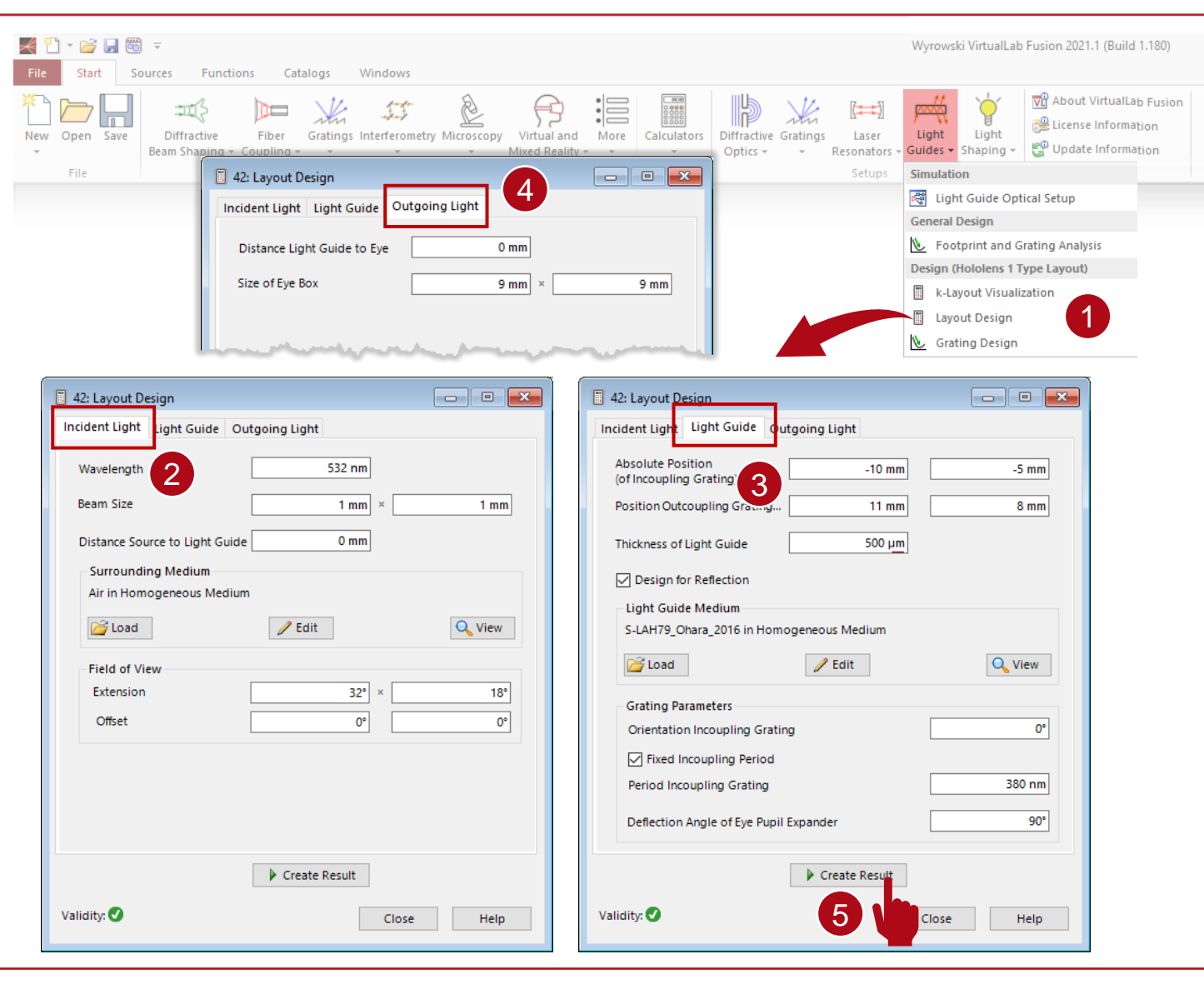

- In order to set up the lateral layout of such a light guide the *Layout Design* tool of VirtualLab can be used (only available in the *Light Guide Toolbox Gold*).
- The parameters of this use case's example correspond to the default configuration.
- This tool provides an optical setup with a light guide according to the given specifications of impinging light and eye box. In particular, the lateral position and extension of the grating regions as well as the grating periods are set automatically.
- After defining the parameters, click the button *Create Result,* then the optical setup and the corresponding k -layout diagram will be created.

# **k-layout Visualization**

The k-layout diagram is either created together with the light quide setup as a by-product of the *Layout Design* tool or it can by the entry in the menu.

The following parameters can be configured:

- wavelength
- surrounding and slab material
- angular range of FoV
- grating periods & orientations

The resulting diagram contains the following information (in k domain):

- Circles that depict the propagation condition (available directions and k values) inside the materials.
- Extension, shape and position of FoV for impinging and diffracted light after certain grating regions.
- Illustration of shifts of the FoV introduced by the gratings.

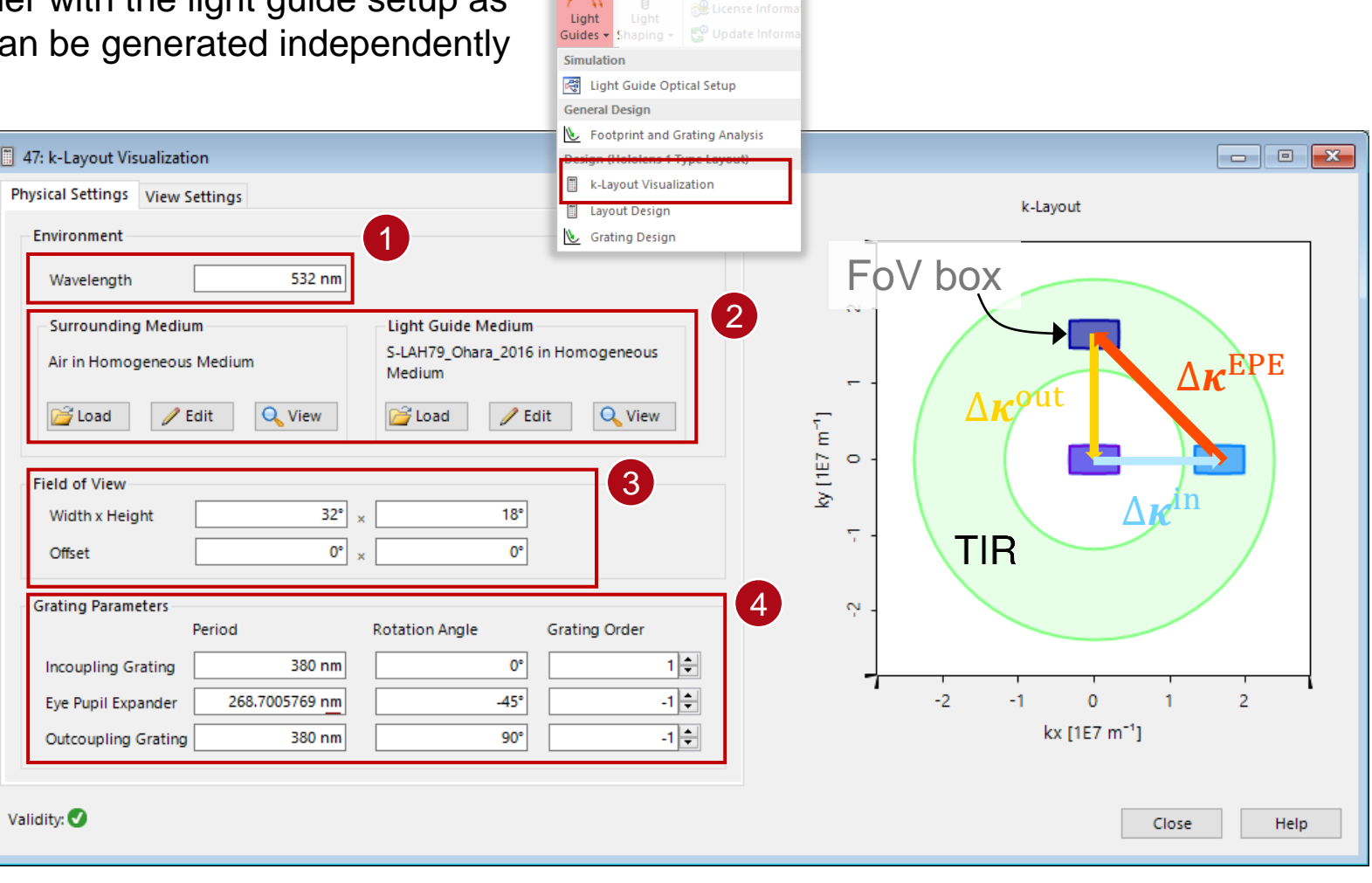

The adjustment of any parameter will change the figure accordingly.

#### **Light Guide Surface Layout**

Geometric layout exhibits 3 gratings on the first plane surface:

- Grating #1: incoupling grating
- Grating #2: expansion grating
- Grating #3: outcoupling grating

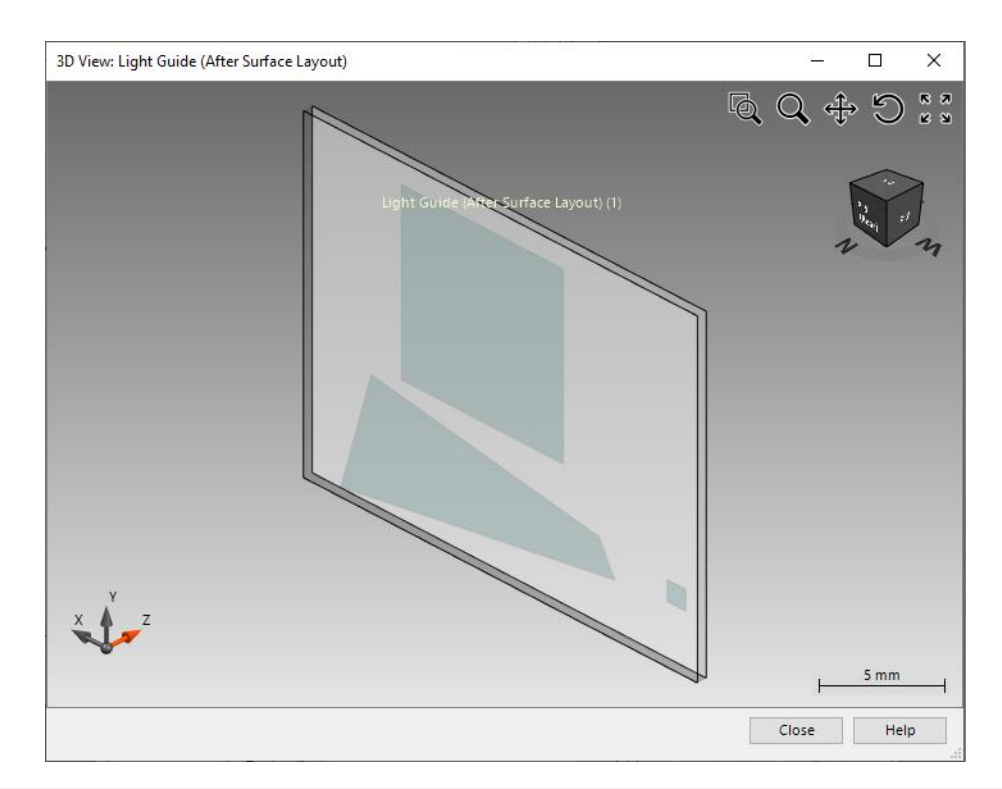

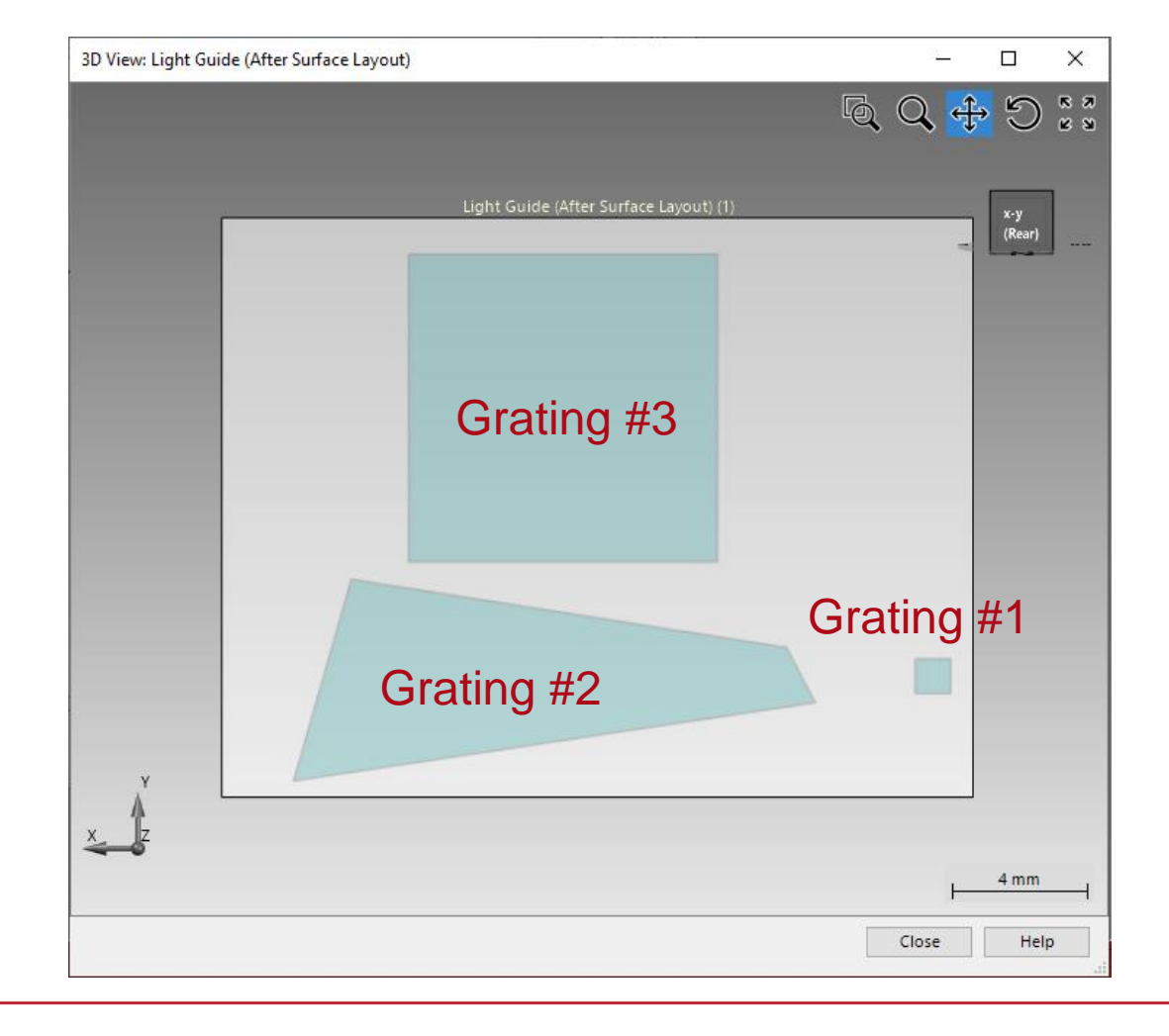

#### **Grating #1: Incoupling Grating**

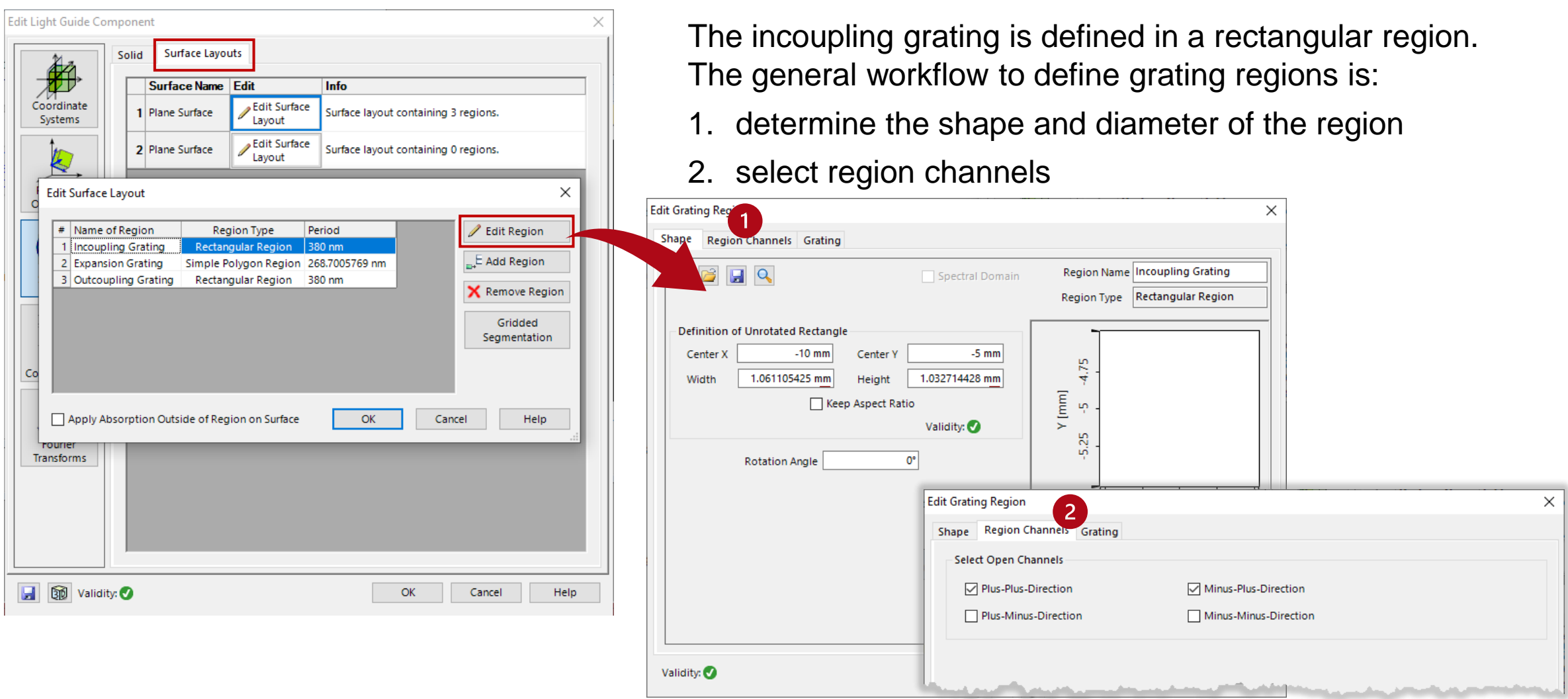

#### **Grating #1: Incoupling Grating**

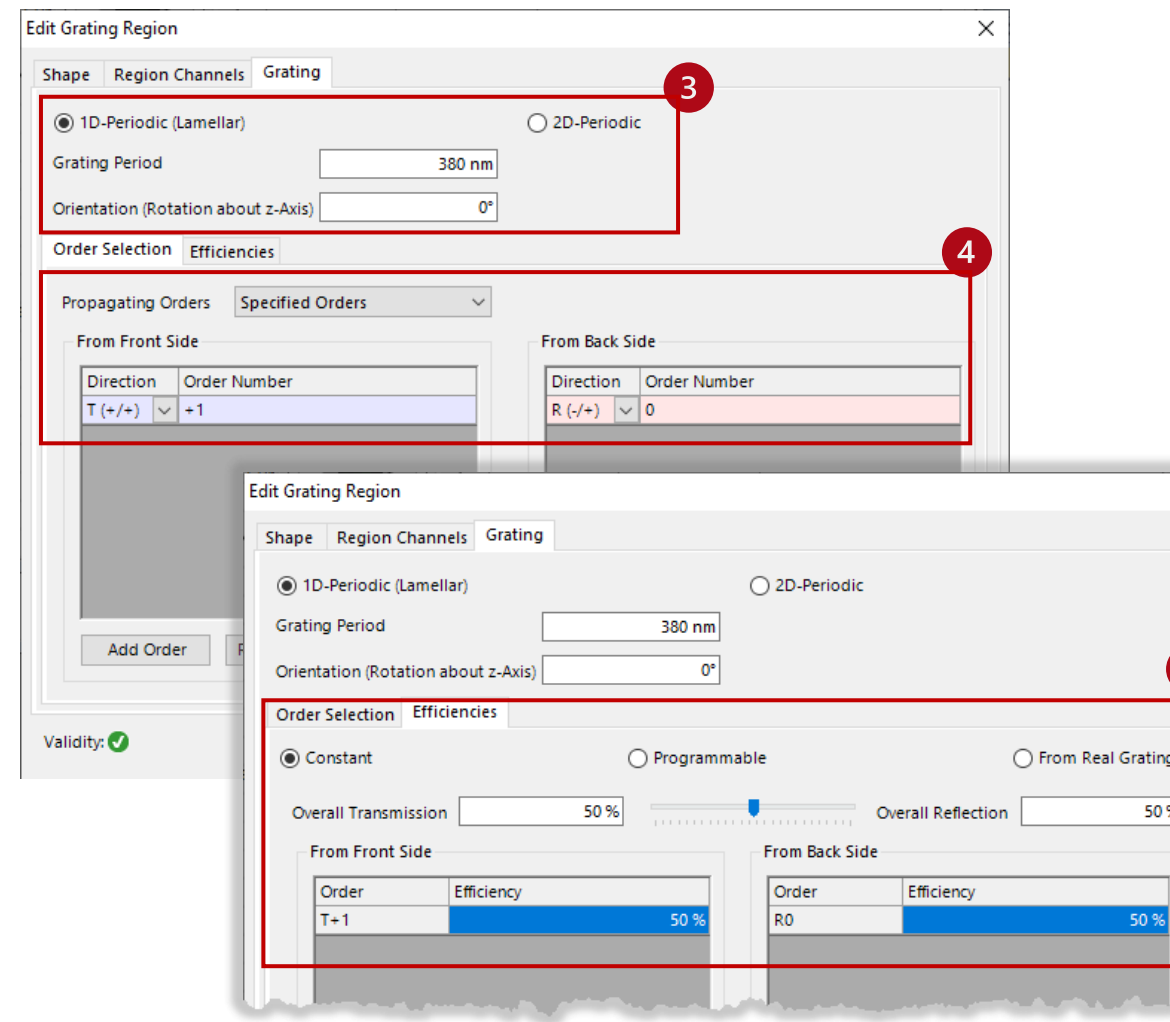

- 3. define the period and orientation of the grating;
- 4. specify the propagating orders (from front side and back side);
- 5. specify the transmission and reflection efficiencies;

 $\times$ 

 $\boxed{5}$ 

## **Grating #2: Expansion Grating in Simple Polygon Region**

 $\times$ 

Remove Order | Tools 清一

Cancel

Help

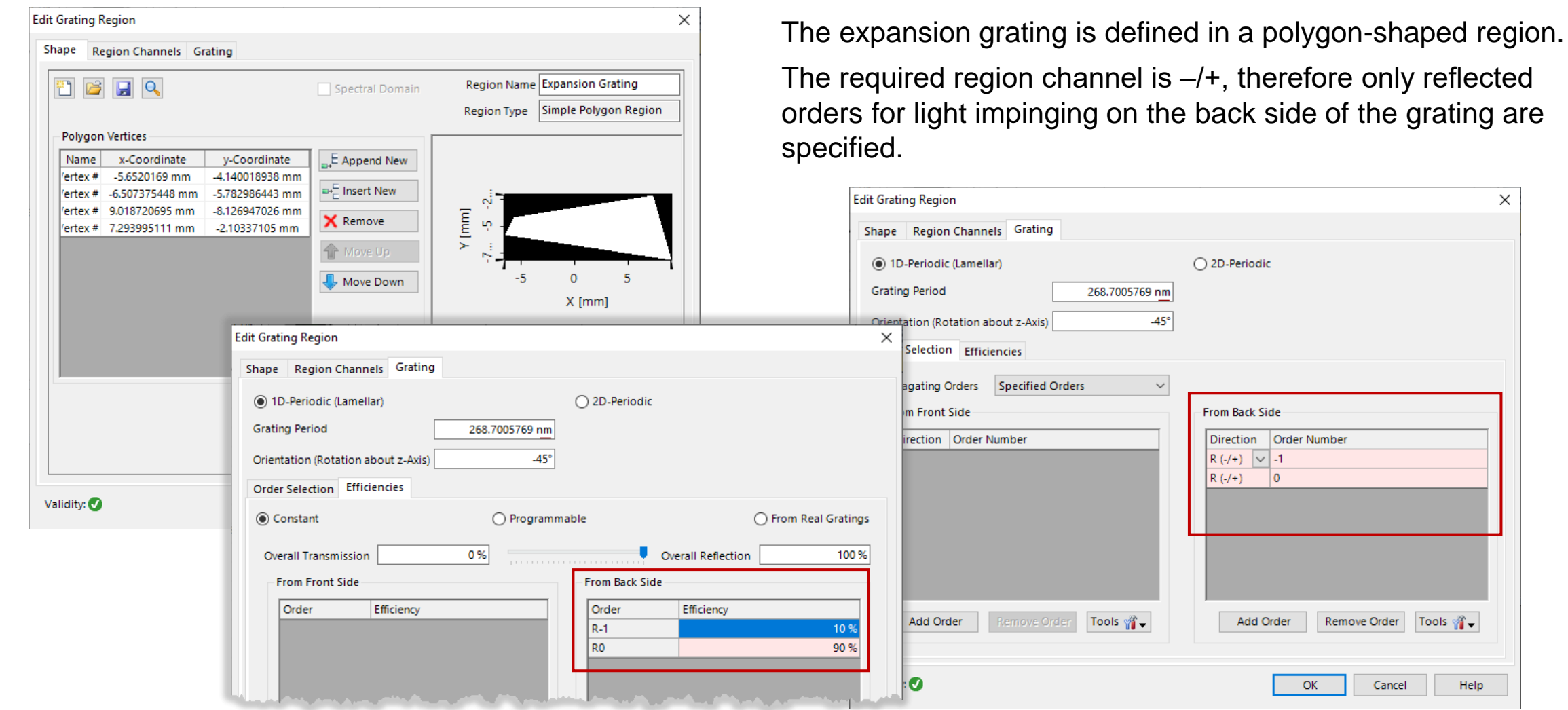

## **Grating #3: Outcoupling Grating**

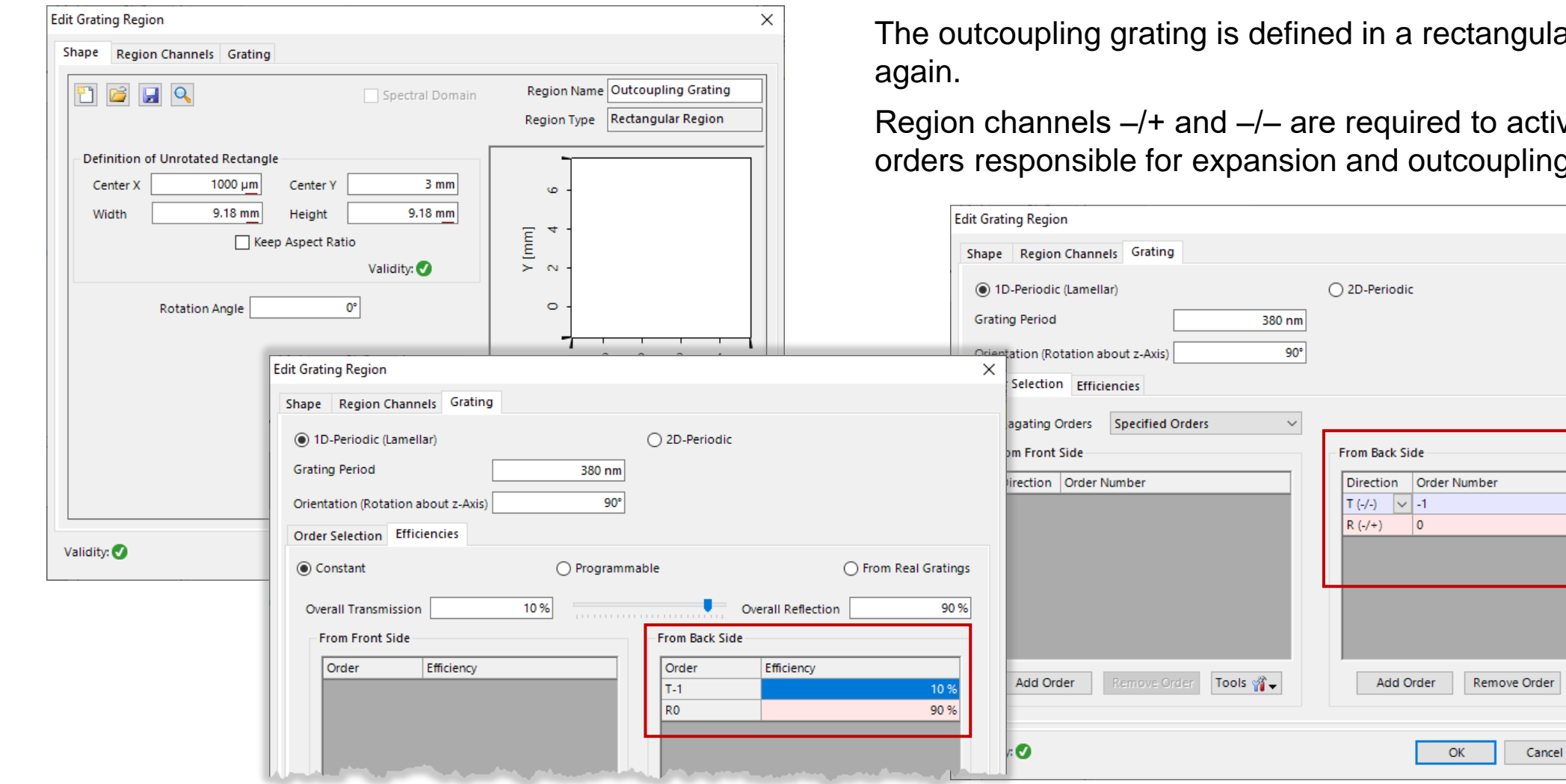

tangular region,

to activate the oupling.

 $\times$ 

Tools **肾** -

Help

Cancel

#### **Result: Ray Tracing in 3D System**

#### *Rays in System* view with central angle of FoV:

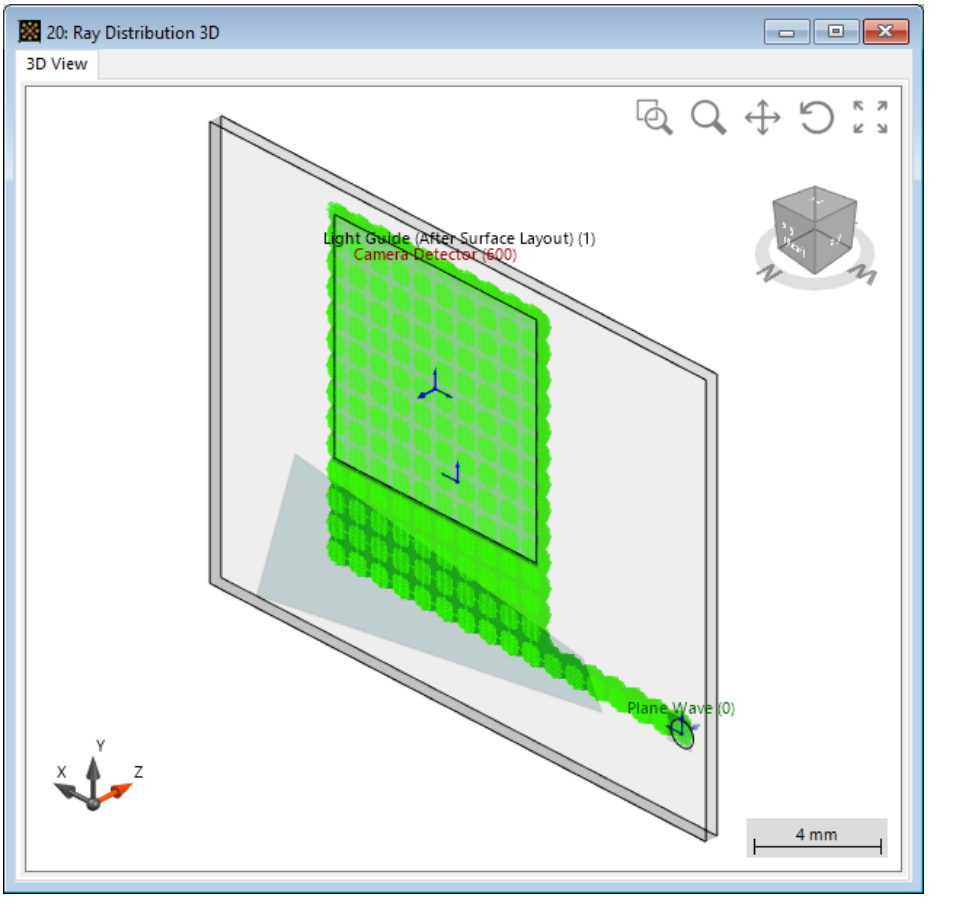

#### *Rays in System* view with 32°× 18° scanning source input (9 modes, differently colored):

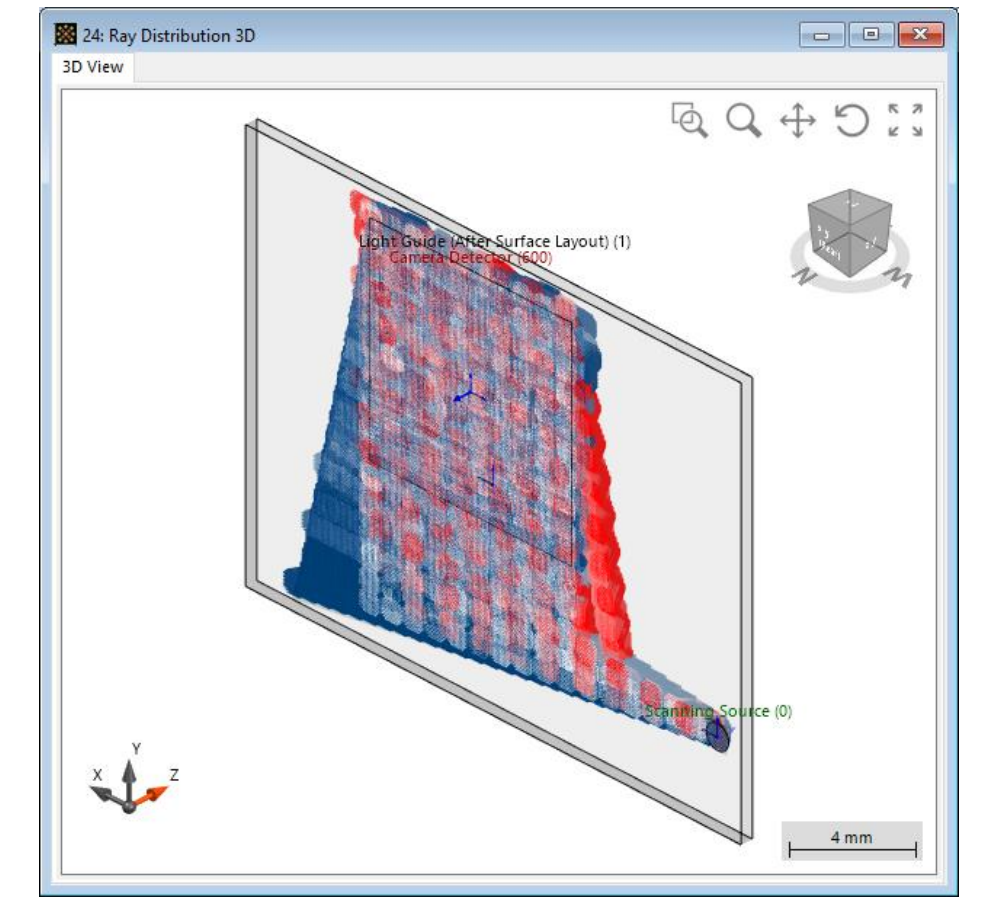

Note: Only rays that hit the detector are displayed.

## **Result: Field Tracing (Real Color View)**

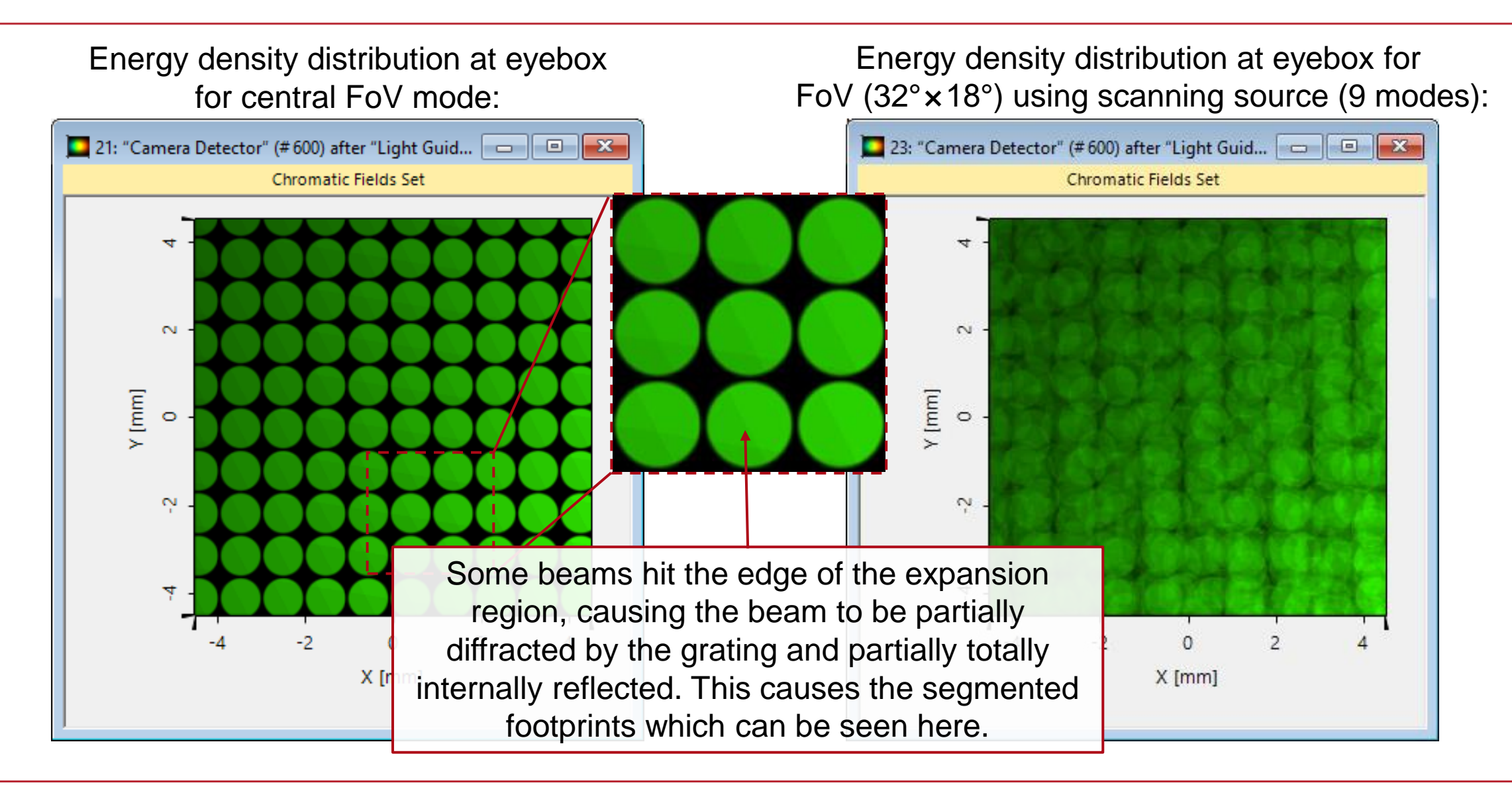

## **Result: Field Tracing (False Color View)**

#### Energy density distribution at eyebox Energy density distribution at eyebox for FoV  $(32^\circ \times 18^\circ)$  using scanning source (9 modes): for central FoV mode: 23: "Camera Detector" (#600) after "Light Guid...  $\Box$ ■ 21: "Camera Detector" (# 600) after "Light Guid... | □ | □ | □ | × Chromatic Fields Set **Chromatic Fields Set** Data for Wavelength of 532 nm [1E-3 (V/m)<sup>2</sup>] Data for Wavelength of 532 nm [1E-2 (V/m)<sup>2</sup>] 3.35 4.27  $\sim$  $\sim$  $V$  [mm]  $Y$ [mm] 2.13  $\circ$ 1.68  $\Omega$ Ņ  $\ddot{\sim}$ 4 -0.00836 0.00287 The distribution of the energy density in the  $X$  [mm]  $X$  [mm] eye box provides an impression of the lateral uniformity for a single mode (left) and for several modes (right).

#### **Lateral Uniformity Evaluation**

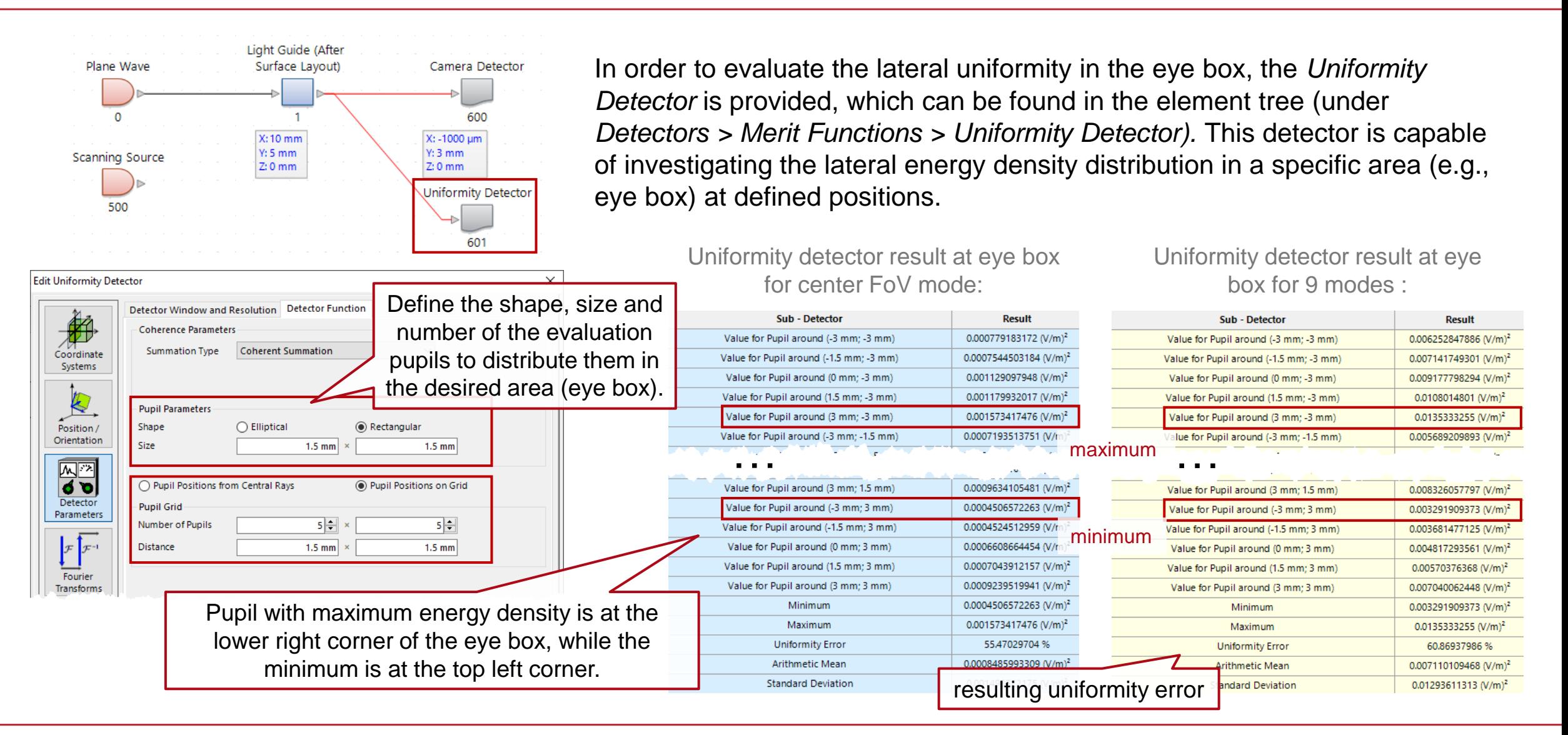

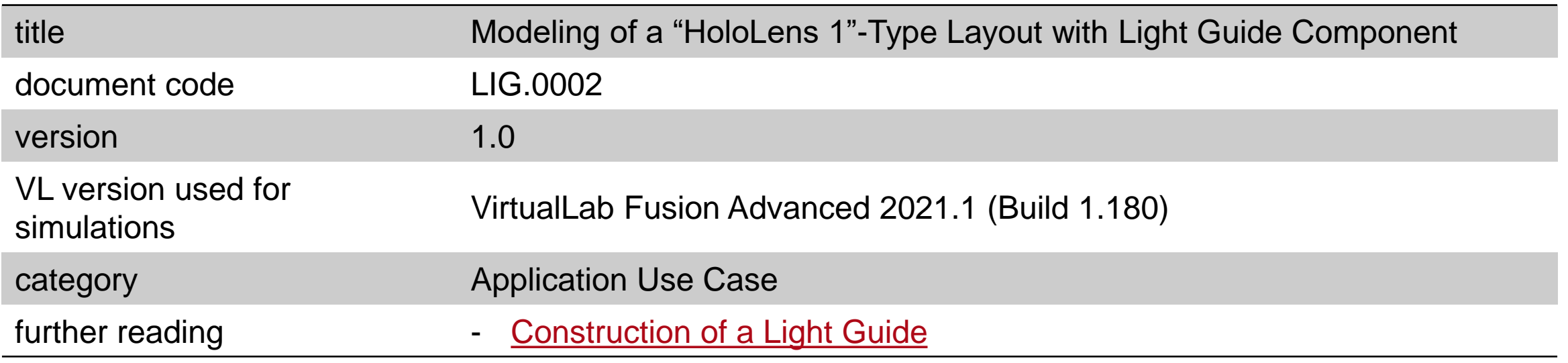